# DIGITAL ANZEIGE

# **für den Industrieeinsatz**

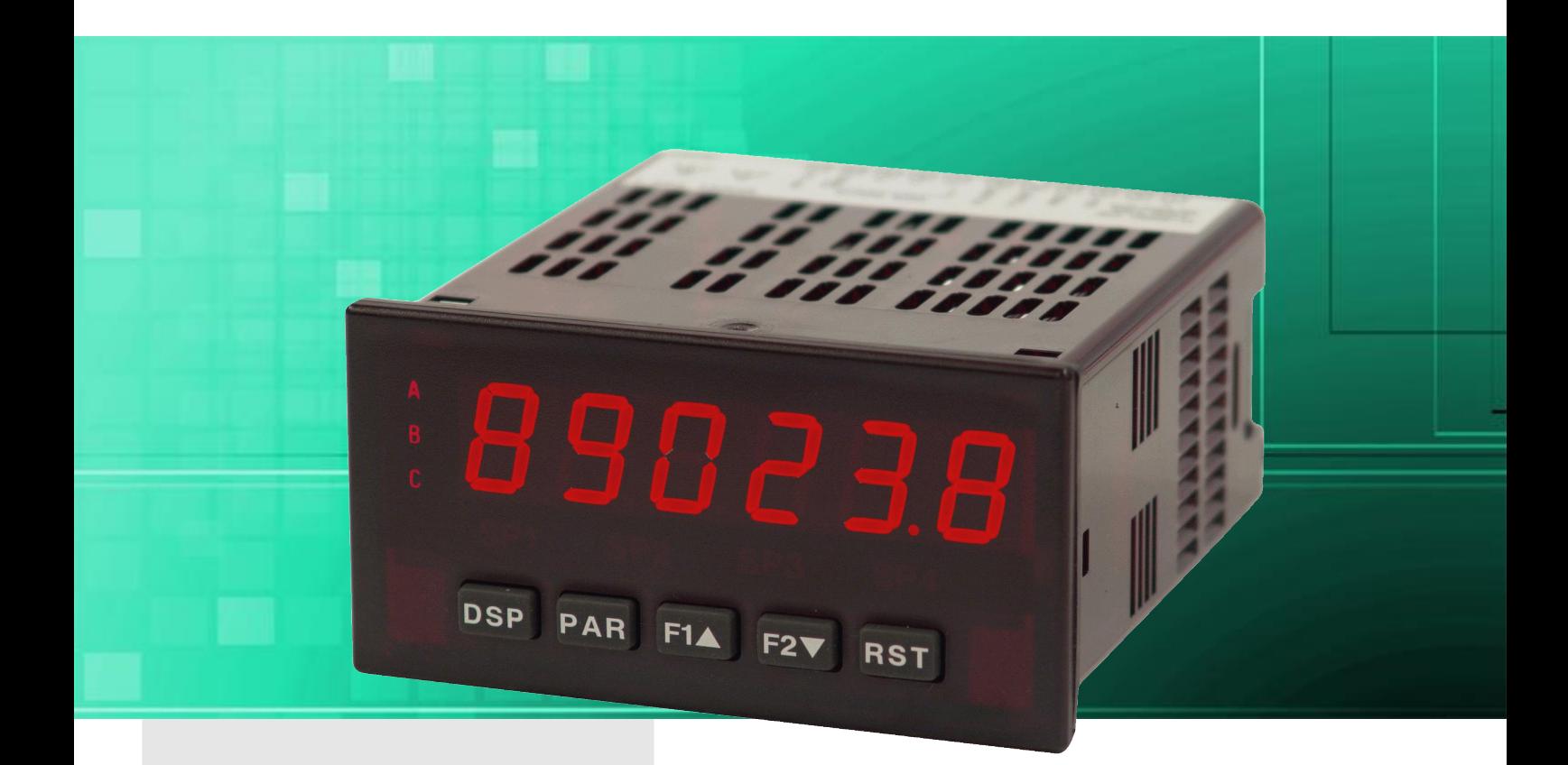

# **Serie PAXI**

### **Key-Features:**

**[Elektrischer Anschluss](#page-2-0) [....3](#page-2-0)**

- **6-stellige, 14 mm hohe LEDs, Anzeige-Indikatoren**
- **2 unabhängige Eingänge**
- **Eingangssignale TTL, NPN-, PNP-Sensoren**
- **Maximale Eingangsfrequenz 34 Hz**
- **3 programmierbare Benutzereingänge**
- **Schutzklasse IP65 (frontseitig)**
- **Betriebstemperatur 0 bis 50 °C,**
- **leichte Programmierung am Gerät, oder über PC**
- **steckbare Ausgangskarten: Analog, Grenzwerte, RS232, RS485, Profibus**
- **Summierung, Differenz, Min-/Maxwert Anzeige**
- **Tachometer mit 10 Schritte Linearisierung**

**Inhalt:**

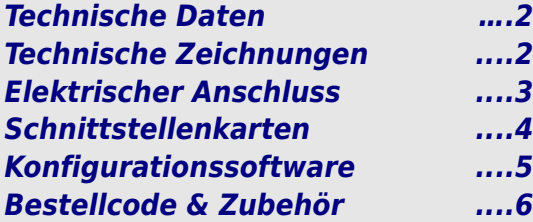

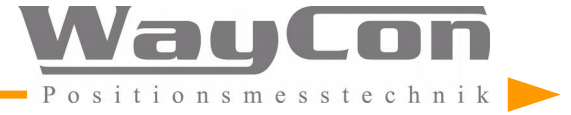

# <span id="page-1-0"></span>**TECHNISCHE DATEN PAXI**

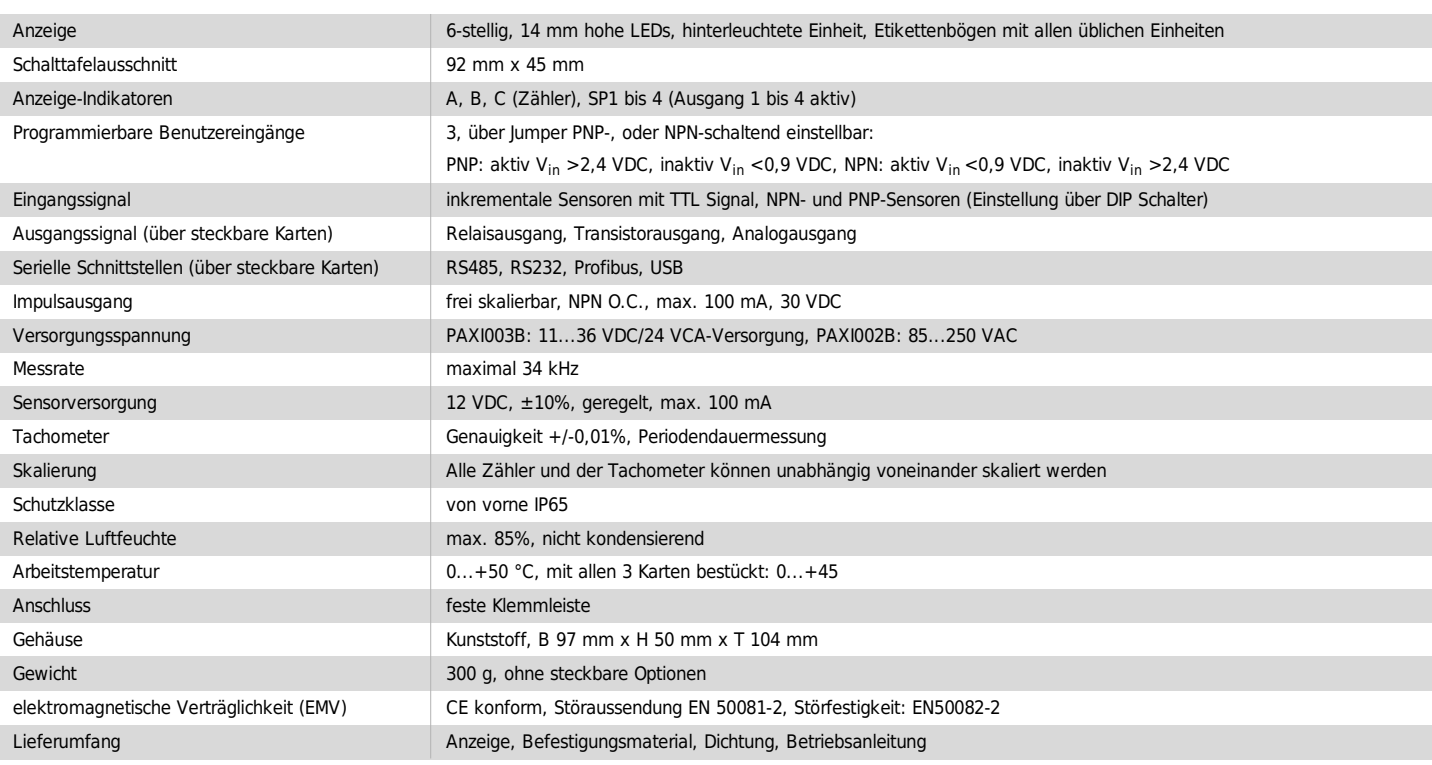

# **TECHNISCHE ZEICHNUNG PAXI**

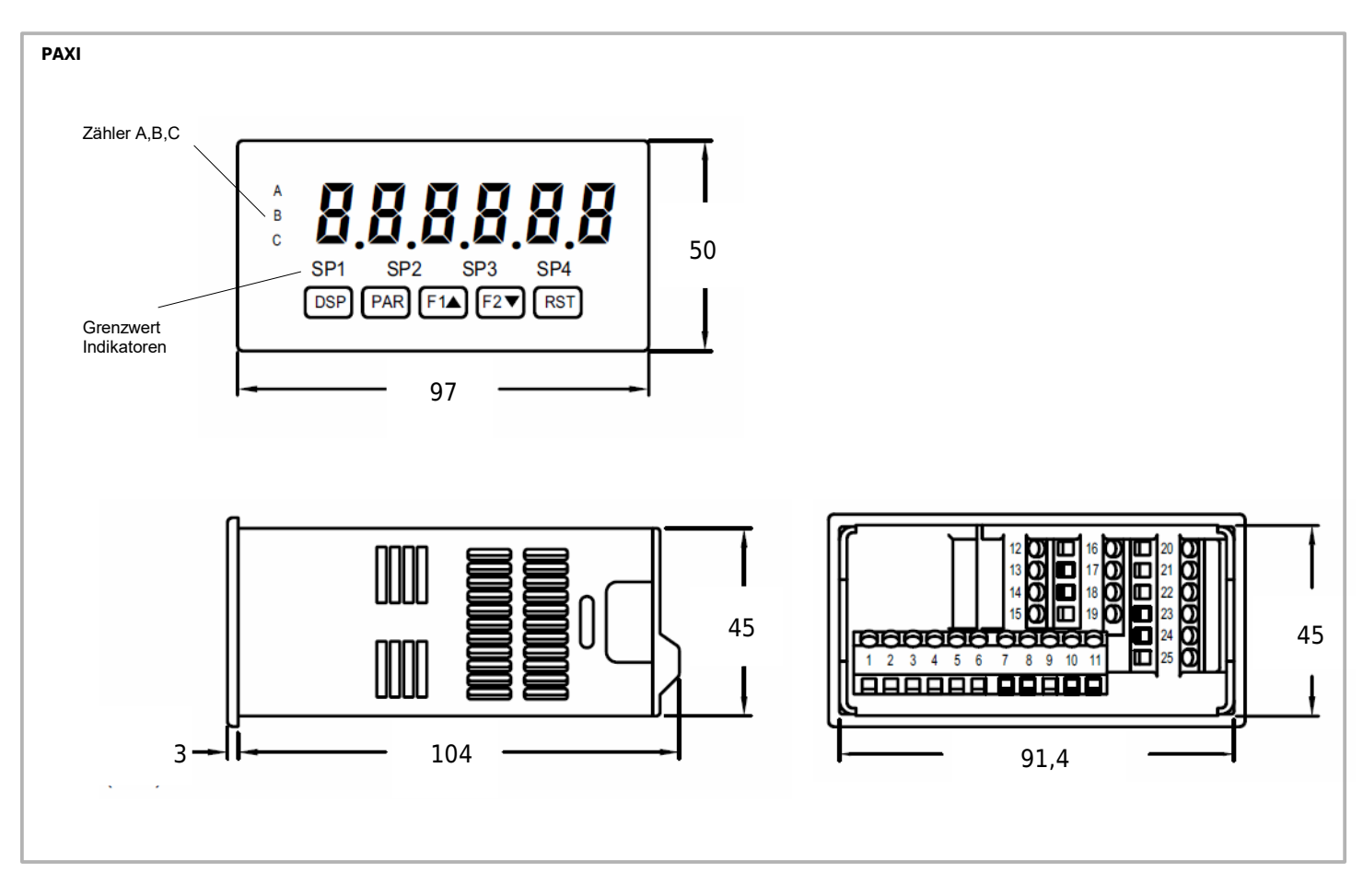

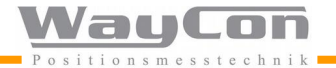

# <span id="page-2-0"></span>**ELEKTRISCHER ANSCHLUSS PAXI**

#### **Anschlüsse**

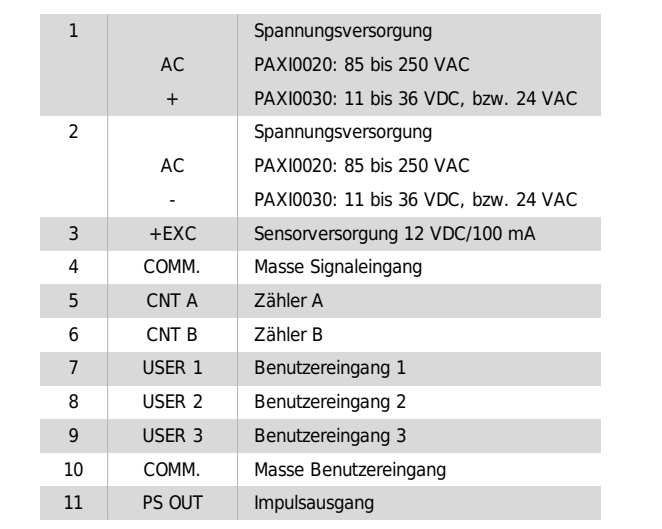

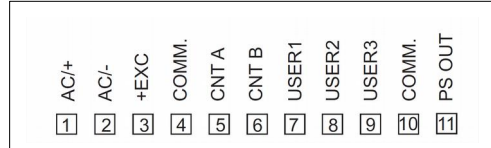

Die Masseanschlüsse der Signaleingänge und der Benutzereingänge sind nicht galvanisch getrennt.

#### **Jumper Einstellung**

Vor Inbetriebnahme des Gerätes müssen die Jumper Einstellungen auf der Hauptplatine der PAX Anzeige überprüft und gegebenenfalls auf die verwendeten Sensoren an Eingang A und B getrennt abgestimmt werden.

Folgende Punkte müssen über Jumper eingestellt werden:

• Logik der Benutzereingänge (Werkseinstellung NPN)

Verwenden Sie die Benutzereingänge 1 und/oder 2 für die Laufrichtungserkennung. Bitte beachten Sie, dass hier nur PNP und NPN Logik zur Verfügung steht. Die Einstellung der DIP Schalter bezieht sich nur auf die Eingänge A und B.

Folgende Spezifikationen können über DIP-Schalter eingestellt werden:

- HI: Für Eingangsfrequenzen über 50 Hz
- LO: Für Eingangsfrequenzen bis 50 Hz, Einfügung eines Dämpfungskondensators gegen Kontaktprellen und Begrenzung der Eingangsfrequenz auf 50 Hz mit einer max. Impulsbreite von 10 Hz.
- PNP: Interner 3,9 kΩ pull-down Widerstand, 7,3 mA max. bei 28 VDC. V<sub>max</sub> 30 VDC.
- NPN: Interner 7,8 kΩ pull-up Widerstand auf 12 VDC,  $I_{max} = 1.9$  mA

LOGIC: Setzt Triggerniveau auf  $V_{IL} = 1.5$  max.,  $V_{ICH} = 3.75 V_{min}$ .

MAG.: Empfindlichkeit 200 mV Spitze (PNP muss auf ON stehen, für Zählanwendung nicht erforderlich): Darstellung der Werkseinstellung der Jumper.

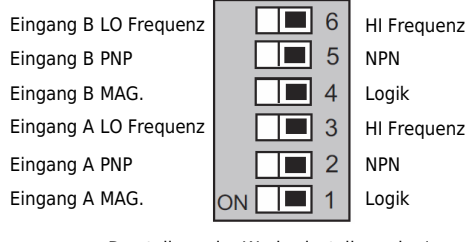

# **GEHÄUSE**

#### **Aluminiumgehäuse GEH0IP65**

- schwarze Pulverbeschichtung
- interne Erdungsklemme
- Schutzart: IP65
- $\bullet$  Abmessungen: (B x H x T) 168 mm x 83 mm x 220 mm
- Lieferumfang: Gehäuse, Befestigungsmaterial
- Ohne Kabeldurchlässe (müssen individuell gebohrt werden)

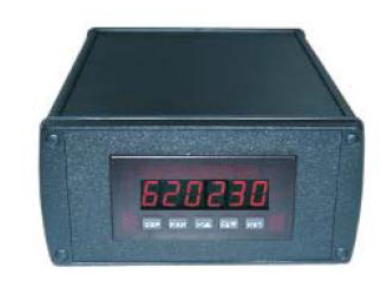

#### **Tischgehäuse TG9648**

- Das Gehäuse ist geeignet zum Einbau aller Anzeigegeräte mit den Frontabmessungen 96 x 48 mm
- muss selber montiert werden
- $\bullet$  Abmessungen: (B x H x T) 114 mm x 62 mm x 176 mm
- Lieferumfang: Gehäuse, Befestigungsmaterial

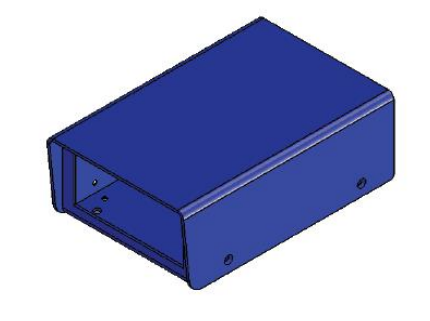

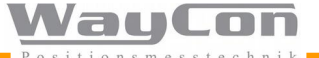

# <span id="page-3-0"></span>**AUSGANGSKARTEN**

Das Gerät kann sehr einfach mit verschiedenen Ausgangskarten aufgerüstet werden. Maximal darf jedes Gerät mit einer Schnittstellenkarte, einer Relais- oder Transistorausgangskarte und einer Analogausgangskarte bestückt werden. Die Montage der Karten kann sehr einfach selbst vorgenommen werden.

#### **Steckbare Analog-Ausgangskarte:**

• Ausgangssignal wählbar: 0 bis 20 mA, 4 bis 20 mA, 0 bis 10 VDC.

- Digital skalierbar, Offset
- Genauigkeit: 0,17 % vom Bereich bei 10 bis 28 Grad Celsius Betriebstemperatur, 0,4% vom Bereich bei 0 bis 50 Grad Celsius Betriebstemperatur
- Auflösung 1/3500
- Spannung: 10 VDC (500 Ohm max. Bürde), gegen den Signaleingang bis 500 V galvanisch getrennt.

#### **Steckbare Transistor-Ausgangskarte:**

- $\cdot$  4 x PNP-OC-Transistoren
- interne Versorgung: 24 VDC +/- 10%
- maximal 30 mA alle 4 Transistoren
- Externe Versorgung: maximal 30 VDC, 100 mA für jeden einzelnen Transistor

oder

• 4 x NPN-OC-Transistoren

 $\cdot$  maximal 100mA bei Vsat=0,7 V

 $\cdot$  V<sub>max</sub>: 30 V

● galvanische Trennung von 500 V gegen den Signaleingang.

#### **Steckbare Relais-Ausgangskarte:**

- 2 x Relais-Wechselkontakt 5 A bei 120/240 VAC oder 28 VDC(Ohmsche Last) bei 120 VAC (80 VA induktive Last)
- Lebensdauer der Relais: 100.000 Zyklen bei voller Last (bei geringerer Last erhöht sich die Lebensdauer).

oder

- 4 x Schließer Relais 3 A bei 250 VAC oder 30 VDC (Ohmsche Last) bei 120 VAC (80 VA induktive Last)
- Lebensdauer der Relais: 100.000 Zyklen bei voller Last (bei geringerer Last erhöht sich die Lebensdauer).

#### **Steckbare Schnittstellen Karte:**

- Halb-duplex RS232, programmierbar, Varianten mit Sub-D Stecker (PAXCDC2C) und Klemmleiste (PAXCDC20)
- Multipoint RS485, programmierbar
- DeviceNet, programmierbar
- Profibus-DP

Isolation 500V, vom Signaleingang nicht gegen die Masse der anderen Ausgänge isoliert.

#### **Steckbare USB Karte:**

- nur für langsame Messungen geeignet (ansonsten auf RS232 Karte ausweichen).
- Karte erzeugt einen virtuellen COM-Port auf dem Rechner.

#### **Bestückung der Anzeige:**

- Stecken Sie die gewünschte Einheit auf die beiliegende Halterung.
- Drücken Sie die Gehäuseklemmen zusammen und ziehen Sie das Gehäuse von der Hauptplatine.
- Stecken Sie die Einheitenhalterung zusammen mit der Einheit auf
- den entsprechenden Steckplatz (bei Sicht auf das Display: rechts daneben).
- Schieben Sie das Gehäuse wieder auf die Hauptplatine, bis die Gehäuseklemmen einrasten.

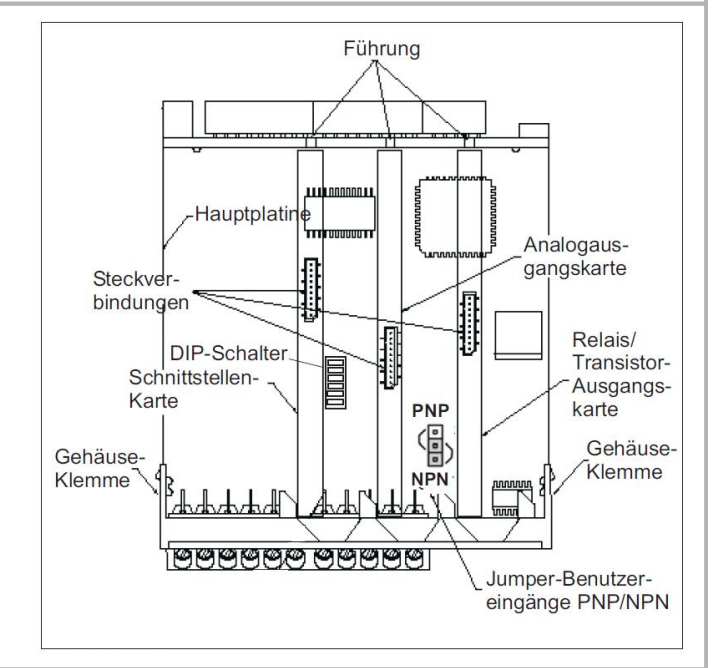

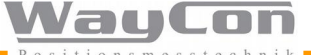

## <span id="page-4-0"></span>**PROGRAMMIERUNG**

#### **Am Gerät**

Die Programmierung ist möglich, wenn der Eingang der Programmiersperre nicht aktiviert ist. Dann können mit Hilfe der 5 Fronttasten alle notwendigen Parameter eingestellt werden. Die Programmierung ist in einzelnen Abschnitten organisiert. Man wird mit Kurzzeichen durch die Eingabe der einzelnen Parameter geführt. Durch das Drücken von "PAR" gelangt man in die einzelnen Kapitel und deren Parameter, mit den Pfeiltasten können Funktionen ausgewählt, oder Werte verändert werden. Drücken von "PAR" speichert die Auswahl oder Eingabe und führt direkt zum nächsten Parameter. So ist es nach kurzer Zeit möglich, auch ohne Betriebsanleitung, Parameter zu identifizieren und zu verändern. Diese Möglichkeit einer schnellen Projektierung ist einer der Hauptvorzüge aller PAX-Geräte.

#### **Mit PC Software**

Mit der Windows-Software Crimson 2 können alle Projektdaten einfach im PC erstellt, verwaltet, kopiert, registriert und zum PAX-Gerät übertragen werden. Jeder Anwender, der häufig PAX-Geräte einsetzt, kann hier die einzelnen Projekte speichern und bei ähnlichen Aufgaben schon vorhandenes Wissen nutzen. Ein Einsteigerpaket bestehend aus Software, einer Schnittstellenkarte und einem Verbindungskabel PC/PAX.

### **EINSTEIGERPAKET ZUM ANSCHLUSS PAX AN PC**

#### **SFCRUSB1**

Einsteigerpaket zum Anschluss von PAX Anzeigen an die USB Schnittstelle eines PCs:

● beinhaltet die USB Schnittstellenkarte PAXUSB00

• USB Schnittstellenkabel ● Software Crimson 2

Zu Beachten ist, dass die USB Schnittstelle grundsätzlich in ihrer Geschwindigkeit limitiert ist. Daher können bei schnellen Anwendungen Messdaten unter Umständen nicht einwandfrei aufgezeichnet werden, bzw. verloren gehen. In einem solchen Fall sollte die schnellere RS232 Schnittstelle vorgezogen werden.

Hinweis: Die USB Schnittstelle arbeitet nur bedingt zusammen mit der Software ProLOG.

### **ProLOG**

#### **Auswertungs- und Visualisierungssoftware für Windows-basierte Systeme**

Visualisierung der Messdaten auf einer PC versierten Windowsoberfläche mit Möglichkeit der Datenaufzeichnung in einer CSV Datei.

### **CRIMSON**

#### **Projektierungssoftware für Windows-basierte Systeme**

Dies ist eine Projektierungssoftware für Geräte der PAX-Serie. Hier können die Grundeinstellungen der Anzeige individuell an die Sensorsignale für eine optimale Auswertung angepasst werden.

Eine ausführliche Bedienungsanleitung auf Englisch stellen wir Ihnen auf Anfrage gerne zur Verfügung.

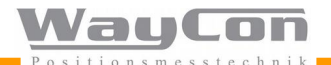

# <span id="page-5-0"></span>**ANZEIGEN**

**PAXI0020** Versorgungsspannung: 85 bis 250 VAC

**PAXI0030** Versorgungsspannung: 11 bis 36 VDC/24 VAC

# **ZUBEHÖR**

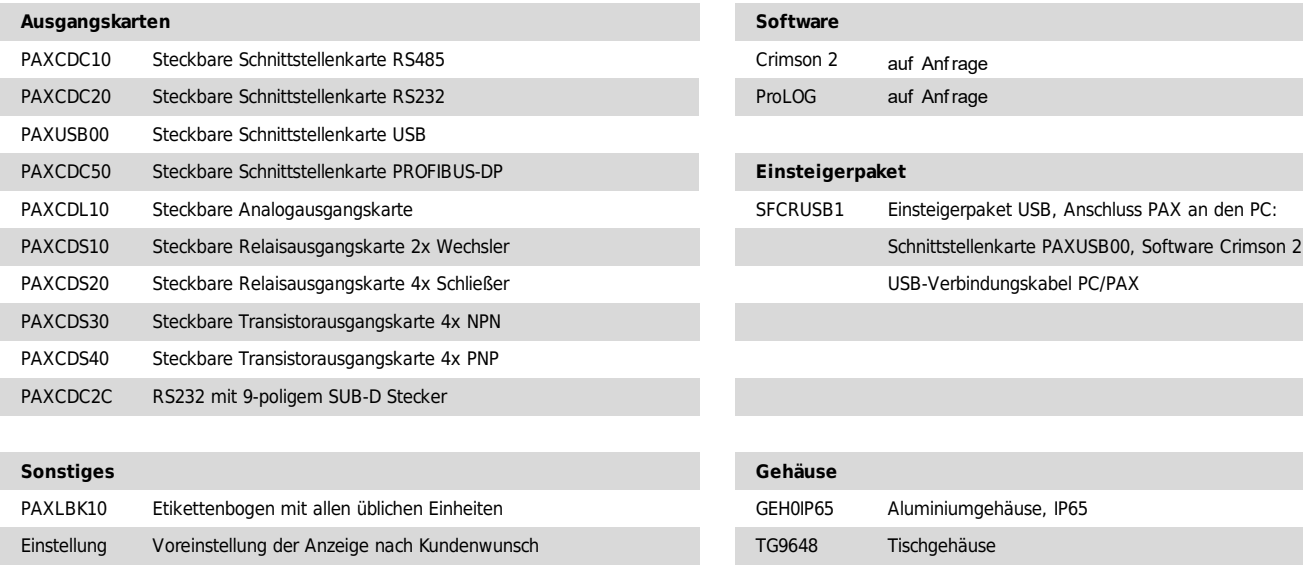

**WayCon Positionsmesstechnik GmbH**<br>email: info@waycon.de email: [info@waycon.de](mailto:info@waycon.de)<br>internet: www.waycon.de [www.waycon.de](http://www.waycon.de/home)

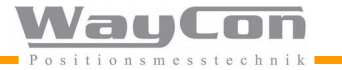

**Head Office**

Mehlbeerenstr. 4 82024 Taufkirchen Tel. +49 (0)89 67 97 13-0 Fax +49 (0)89 67 97 13-250

Diese Daten können jederzeit ohne Vorankündigung geändert werden.

**Office Köln** Auf der Pehle 1 50321 Brühl Tel. +49 (0)2232 56 79 44 Fax +49 (0)2232 56 79 45